[wlan](https://zhiliao.h3c.com/questions/catesDis/163)接入 [wlan](https://zhiliao.h3c.com/questions/catesDis/165)安全 **[宋斌](https://zhiliao.h3c.com/User/other/0)** 2011-08-30 发表

## **WX系列AC无线安全WAPI-标准证书功能的配置**

## **一、 组网需求:**

WX系列AC、FIT AP、便携机(安装有WAPI无线网卡)、AS服务器(本例中使用H3C i MC服务器作为AS服务器)、DHCP Server

**二、 组网图:**

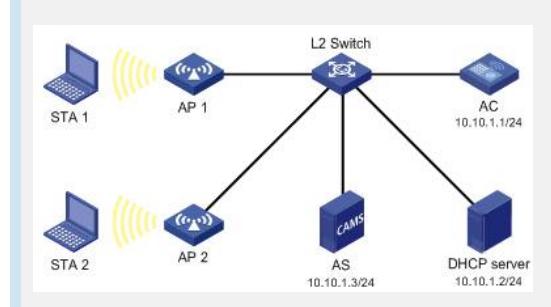

AP 1和AP 2通过二层交换机与AC建立连接, STA 1和STA 2分别通过AP 1和AP 2接入W LAN。STA 1、STA 2、AP 1和AP 2都从DHCP服务器获取IP地址。WAPI系统采用证书 鉴别方式中的标准鉴别模式,AP、CA和AS各自所使用的证书ap.cer、ca.cer和as.cer均 已保存至AC;单播密钥和组播密钥的更新时间均为20000秒,关闭BK更新功能。

## **三、 特性介绍:**

WAPI是无线局域网鉴别和保密基础结构的英文术语WLAN Authentication and Privacy Inf rastructure的首字母缩写。这是中国具有自主知识产权的802.11无线局域网络的用户身 份认证和数据报文加解密的标准。

本特性提供了标准鉴别模式:即基于WAPI标准协议的UDP模式。在该模式下,AP与A S之间的WAI协议报文将通过UDP方式进行传输,最终完成证书鉴别。该模式不支持对 用户的计费功能。WAPI既可以应用到小型无线网络,也应用于大规模部署的无线网络 。标准证书的认证方式,提供一种结合认证服务器实现的更高级别安全要求的认证机 制。

```
四、 配置信息:
#
 version 5.20, release 2115P20
#
 sysname H3C
#
 domain default enable system
#
 telnet server enable
#
 port-security enable
#
vlan 1
#
domain system
 access-limit disable
 state active
 idle-cut disable
 self-service-url disable
#
pki domain pki1
 crl check disable
 signature-algorithm ecdsa
 peer-entity as1 import
#
user-group system
#
```

```
local-user admin
     password simple admin
     authorization-attribute level 3
     service-type telnet
     #
     wlan rrm
     dot11a mandatory-rate 6 12 24
     dot11a supported-rate 9 18 36 48 54
     dot11b mandatory-rate 1 2
     dot11b supported-rate 5.5 11
     dot11g mandatory-rate 1 2 5.5 11
     dot11g supported-rate 6 9 12 18 24 36 48 54
     #
     wlan radio-policy 1
     undo wmm enable
     #
     wlan service-template 1 wapi
     ssid wapi-cer
     bind WLAN-ESS 1
     service-template enable
     #
     interface NULL0
     #
     interface Vlan-interface1
     ip address 10.10.1.1 255.255.255.0
     #
     interface M-GigabitEthernet2/0/0
     #
     interface Ten-GigabitEthernet2/0/1
     #
     interface WLAN-ESS1
     wapi authentication-server ip 10.10.1.3
     undo wapi bk rekey enable
     wapi certificate domain pki1 authentication-server as1
     wapi msk-rekey method time-based 20000
     wapi usk lifetime 20000
     port-security port-mode wapi
     #
     wlan ap ap1_002 model WA2210-AG
     serial-id 210235A29D0083000778
     radio 1
      radio-policy 1
      service-template 1
      radio enable
     #
     dhcp enable
     #
     load xml-configuration
     #
     user-interface con 0
     user-interface vty 0 4
     authentication-mode scheme
     user privilege level 3
     #
     return
    五、 主要配置步骤:
# 创建PKI域pki1, 在该域中禁止CRL检查 (对导入的证书不进行有效期的检查, 即默
认此方式下用户证书有效), 指定证书采用ECDSA签名算法, 并配置外部实体as1采用
手工导入证书方式。
     [AC] pki domain pki1
```
[AC-pki-domain-pki1] crl check disable [AC-pki-domain-pki1] signature-algorithm ecdsa [AC-pki-domain-pki1] peer-entity as1 import

[AC-pki-domain-pki1] quit

# 分别导入证书文件ap.cer、ca.cer和as.cer。

[AC] pki import-certificate local domain pki1 pem filename ap.cer (ae.cer) [AC] pki import-certificate ca domain pki1 pem filename ca.cer (root.cer) [AC] pki import-certificate peer-entity as1 domain pki1 pem filename as.cer (root.cer)

# 使能端口安全功能,并配置接口WLAN-ESS1的端口安全模式为WAPI模式。

[AC] port-security enable [AC] interface wlan-ess 1 [AC-WLAN-ESS1] port-security port-mode wapi

# 在接口WLAN-ESS1上配置WAPI采用证书鉴别方式中的标准鉴别模式;指定AS的IP地 址为10.10.1.3,并指定证书所属的PKI域为pki1、AS为as1。

[AC-WLAN-ESS1] wapi authentication method certificate [AC-WLAN-ESS1] wapi authentication mode standard [AC-WLAN-ESS1] wapi authentication-server ip 10.10.1.3 [AC-WLAN-ESS1] wapi certificate domain pki1 authentication-server as1

# 在接口WLAN-ESS1上关闭BK更新功能,并配置单播密钥和组播密钥的更新时间均为 20000秒。

[AC-WLAN-ESS1] undo wapi bk rekey enable [AC-WLAN-ESS1] wapi usk lifetime 20000 [AC-WLAN-ESS1] wapi msk-rekey method time-based 20000 [AC-WLAN-ESS1] quit

# 创建射频策略radio1。

[AC] wlan radio-policy 1 [AC-wlan-rp-radio1] undo wmm enable

# 创建类型为WAPI的服务模板1, 配置其SSID为wapi1, 绑定接口WLAN-ESS1, 并使能 该服务模板。

[AC] wlan service-template 1 wapi [AC-wlan-st-1] ssid wapi1 [AC-wlan-st-1] bind wlan-ess 1 [AC-wlan-st-1] service-template enable [AC-wlan-st-1] quit (1) 配置AP 1相关功能

# 创建型号为wa2200的AP管理模板ap1\_002。

[AC] wlan ap ap1 model wa2210-AG [AC-wlan-ap-ap1] serial-id 210235A29D0083000778

# 创建类型为11b的射频1,配置其与服务模板1关联,射频策略为radio1,并使能该射

频。

```
[AC-wlan-ap-ap1] radio 1
[AC-wlan-ap-ap1-radio-1] service-template 1
[AC-wlan-ap-ap1-radio-1] radio-policy 1
[AC-wlan-ap-ap1-radio-1] radio enable
```
## # 配置iMC标准证书

# 接入设备配置

1、在iMC配置台的业务标签中的接入业务中选择接入设备配置

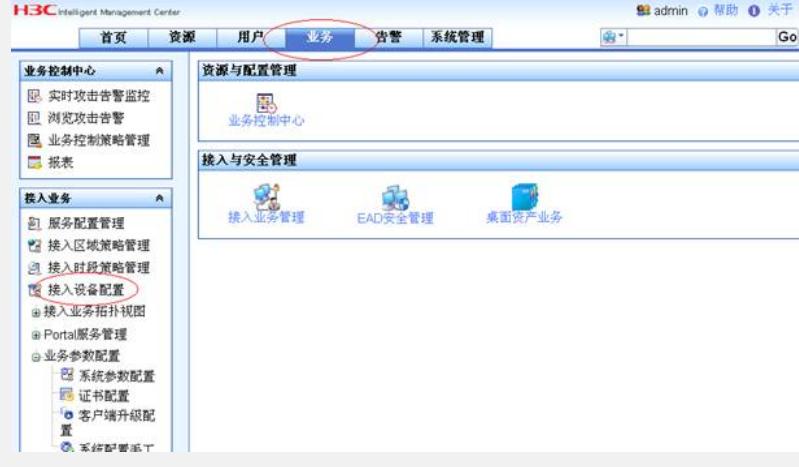

2、在接入设备配置页面中选择添加

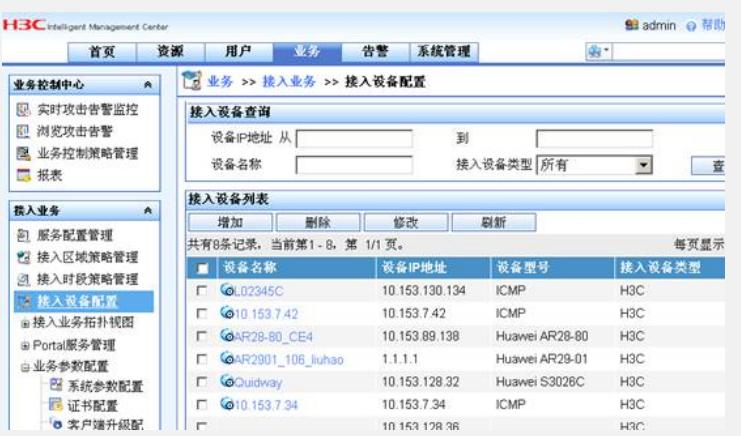

3、在增加接入设备页面中填入共享密钥,对于标准方式该密钥可以随便配置一个,但 是对于radius扩展方式共享密钥必须与设备侧配置的一致,认证计费端口使用默认的即 可,接入设备类型使用"H3C"的。配置完成选择手工增加。

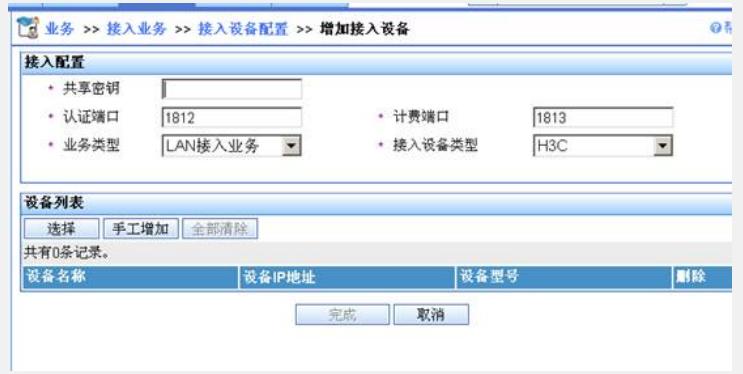

4、在弹出页面中的起始IP地址中输入接入设备的IP地址,结束IP地址可以不输入,配 置完成点击确定。

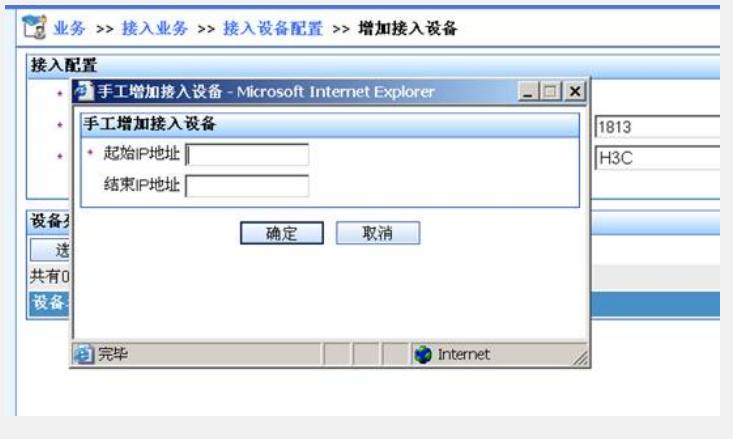

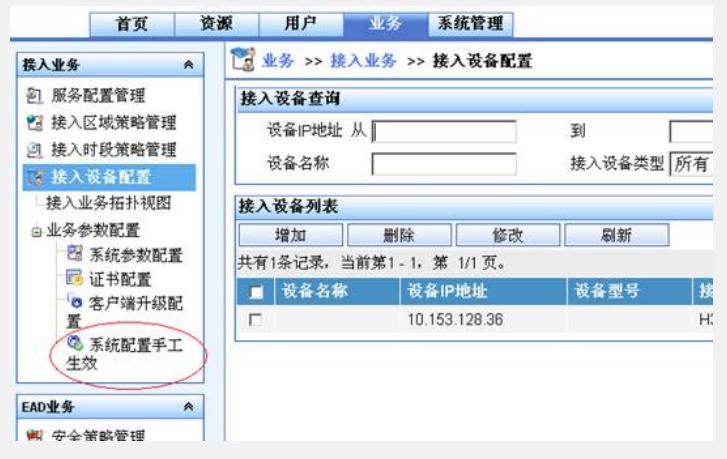

# 证书配置

1、在接入业务的业务参数配置中选中证书配置,在证书配置列表中选择WAPI证书配 置,点击动作。

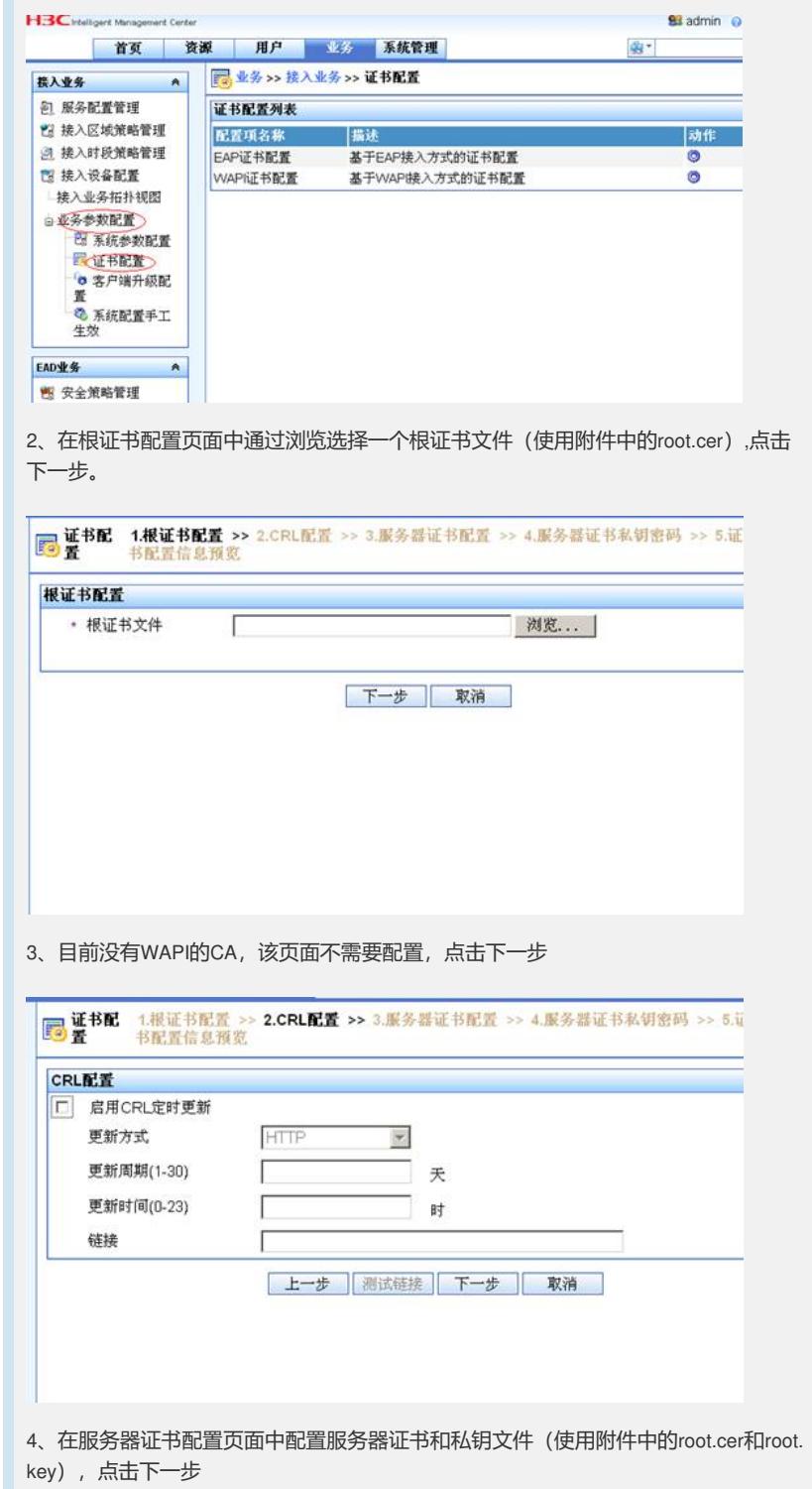

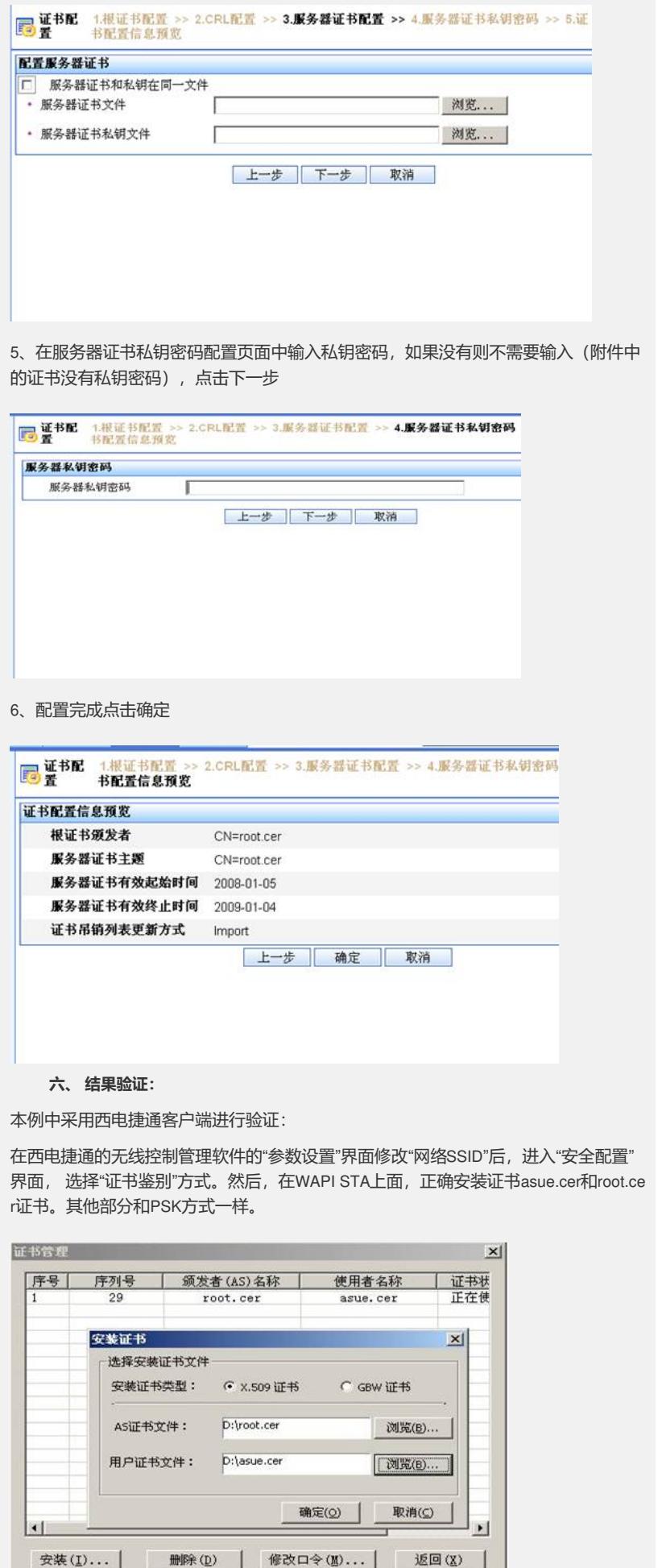

然后, 就可以成功接入WAPI无线网络了。

 $\overline{\phantom{a}}$ 

WAPI用户接入后,检查设备上面WAPI用户接入情况,可以看到如下信息:

۰

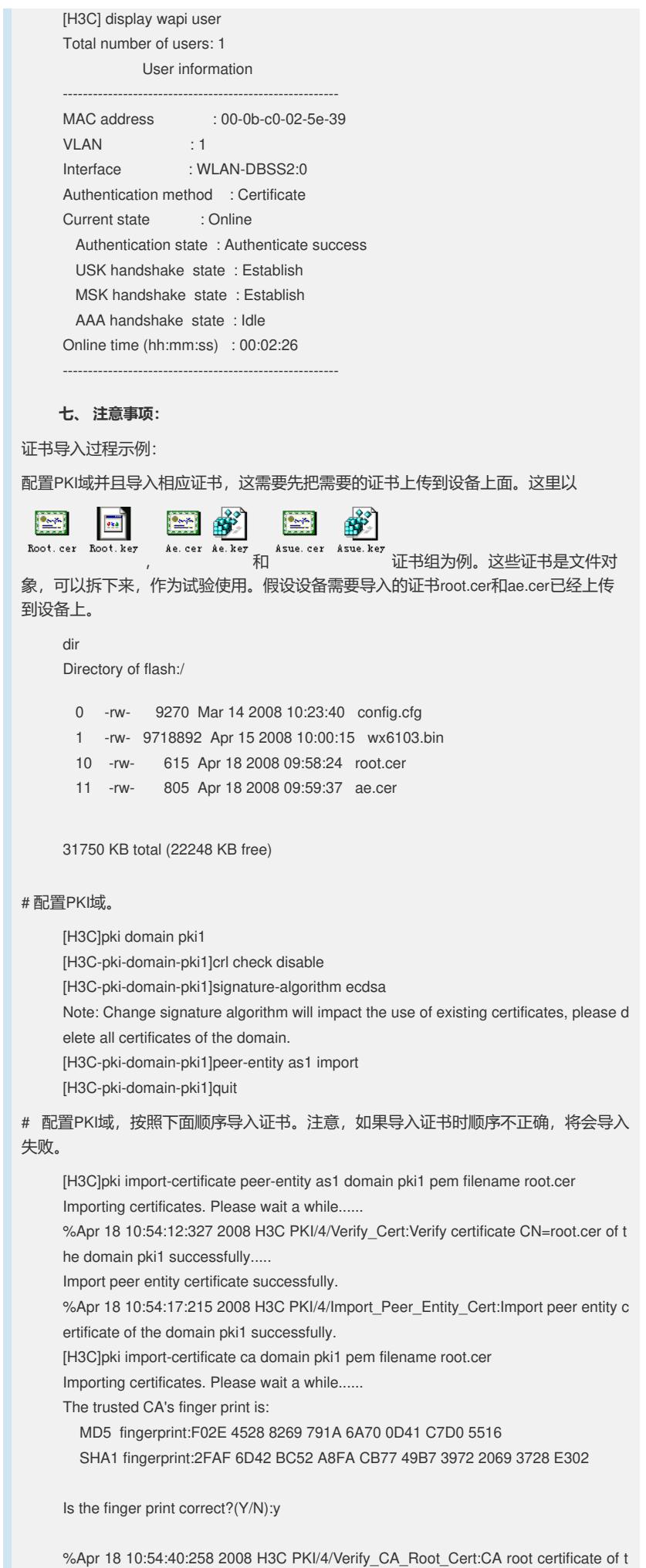

he domain pki1 is trusted..... Import CA certificate successfully.

```
%Apr 18 10:54:45:155 2008 H3C PKI/4/Update_CA_Cert:Update CA certificates of t
     he Domain pki1 successfully.
     [H3C]
     %Apr 18 10:54:45:165 2008 H3C PKI/4/Import_CA_Cert:Import CA certificates of
     the domain pki1 successfully.
     [H3C]pki import-certificate local domain pki1 pem filename ae.cer
     Importing certificates. Please wait a while......
     %Apr 18 10:55:48:267 2008 H3C PKI/4/Verify_Cert:Verify certificate CN=ae.cer of th
     e domain pki1 successfully...
     Import local certificate successfully.
     %Apr 18 10:55:50:715 2008 H3C PKI/4/Import_Local_Cert:Import local certificate of
     the domain pki1 successfully...
     Import key pair successfully.
     %Apr 18 10:55:53:185 2008 H3C PKI/4/Import_Local_Key:Import local private key of
     the domain pki1 successfully.
     [H<sub>3C</sub>]
# 正确导入这些证书后,将会在设备的文件系统中,看到重新生成的证书。
     [H3C]return
     dir
     Directory of flash:/
       0 -rw- 9270 Mar 14 2008 10:23:40 config.cfg
      1 -rw- 9718892 Apr 15 2008 10:00:15 main.bin
      10 -rw- 615 Apr 18 2008 09:58:24 root.cer
      11 -rw- 805 Apr 18 2008 09:59:37 ae.cer
       12 -rw- 615 Apr 18 2008 10:54:14 pki1_peerentity_as1.cer
      13 -rw- 615 Apr 18 2008 10:54:42 pki1_ca.cer
      14 -rw- 611 Apr 18 2008 10:55:48 pki1_local.cer
     31750 KB total (22229 KB free)
如果按照上面顺序,重新导入证书时,有如下提示信息:
     [H3C]pki import-certificate local domain pki1 pem filename ae.cer
     Both local device and import file has a key, please choose one of them.
     [H3C]
```
则需要把原来已经导入的密钥删除,然后按照上面顺序,重新导入证书。

[H3C]public-key local destroy ecdsa Warning: Confirm to destroy these keys? [Y/N]: y

...........